# **Microsoft Visio 2013 / 2016 / 2019 - Schnell und einfach Organigramme erstellen**

**Kursnummer: 5702**

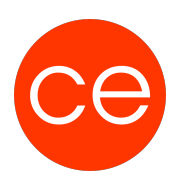

# **Ziele**

In diesem Seminar lernen Sie, wie Sie mit MS Visio schnell und einfach ein Organigramm erstellen.

Ob mit Fotos, Mail-Adresse, Zimmernummer, Funktion, Titel, oder alles zusammen, ein/ausblendbar und auch als PDF / HTML im Inter-/Intranet publiziert, alles lässt sich recht einfach mit Visio realisieren.

# **Inhalt**

### **Modul 1: Visio - Grundfunktionen und Möglichkeiten**

Im ersten Teil lernen Sie die Grundfunktionen von Visio kennen. Visio ist zwar ein Produkt aus dem Hause Microsoft, aber der Ursprung war ein anderer. Dies merkt man sehr schnell, wenn bestimmte Funktionen nicht an den "Office gelernten Stellen" zu finden sind. Außerdem hat Visio einige tolle Funktionen, die dieses Programm besonders machen. Funktionen, die selbst in den "großen Grafikprogrammen" nicht vorhanden sind.

- Der Programmaufbau
- Die Oberfläche von Visio
- Registerkarten
- Einstellungen
- Paletten
- Schablonen und Shapes
- Zeichenblätter (Vordergrund / Hintergrund)
- Drucken unter Visio
- Einstellung von Zeichenpapier- Druckpapiergröße
- Zeichnungsmaßstab
- Übung

#### **Modul 2: Visio-Funktionen für ein Organigramm**

Hier werden die Organigramm Funktionen von Visio behandelt. Ob es eine Berichtshierarchie, die Beziehungen zwischen Mitarbeitern, Titeln und Gruppen darstellen soll, mit Visio sind sowohl einfache als auch umfangreichen und komplexen Diagrammen möglich. Neben vorgegeben Informationen (Titel, Name, Telefon, Mail) können auch eigene Informationen sowie Bilder eingefügt werden. Alles Angaben sind – je nach Bedarf – ein bzw. ausschaltbar (sichtbar/unsichtbar).

- Erstellen eines einfachen Organigramms
- Organigramm über mehrere Seiten (mit Hyperlinks interaktiv)

# **Microsoft Visio 2013 / 2016 / 2019 - Schnell und einfach Organigramme erstellen Kursnummer: 5702**

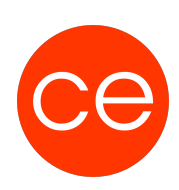

- Bilder/Daten hinterlegen
- Organigramm (teil)automatisieren
- Daten exportieren (nach Excel)
- Daten importieren (aus Excel)
- Bilder automatisch ins komplette Organigramm einpflegen
- Schnell das komplette Erscheinungsbild anpassen (Abstände/ Formen / Aussehen...)

#### Tipps und Tricks

Visio Dateien können nur mit Visio oder dem kostenlosen Visio Viewer dargestellt werden.

Aus diesem Grunde ist der Export der Daten wichtig (Als PDF oder als HTML).

# **Zielgruppe**

Alle die schnell und einfach ein Organigramm erstellen möchten

## **Voraussetzungen**

grundsätzliche Windows Kenntnisse

### **Informationen**

Mit der Anmeldung können Sie die von Ihnen gewünschte Version für das Training angeben.

Die Inhalte sind für ein Blended Learning Training und ein Präsenz/Webinar-Training konzipiert.

### **Inhalte im Überblick:**

2 Module 1 Lernvideos 2 Übungen Zusatz-Lernmaterial Ergänzendes Lernmaterial

Die Inhalte und Materialien sind exemplarisch und werden vom Trainer zielorientiert auf die Teilnehmer-Kenntnisse und Ziele abgestimmt.

### **Ihr Ansprechpartner**

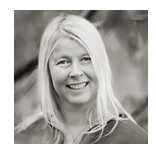

## **Andrea Nordhoff**

# **Microsoft Visio 2013 / 2016 / 2019 - Schnell und einfach Organigramme erstellen**

**Kursnummer: 5702**

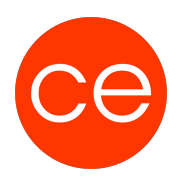

**Consultant Training & Development** Fon: 0221 | 29 21 16 - 13 E-Mail: training@ce.de